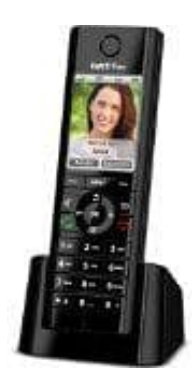

## **AVM FRITZ!Fon C5**

## **FRITZ!Fon an Basisstation eines anderen Herstellers anmelden**

Voraussetzungen / Einschränkungen:

- Die Basisstation muss das Profil DECT-GAP unterstützen.

- 1. Schalten Sie das Telefon an und drücken Sie die rechte Auswahltaste "Anmelden". Falls über der rechten Auswahltaste nicht "Anmelden" steht:
	- a. Drücken Sie die Taste "Menü".
	- b. Wählen Sie den Menüpunkt "Einstellungen" aus und drücken Sie "OK".
	- c. "Anmeldung" > "Anmelden" > "OK"
- 2. Warten Sie, bis die Meldung "Bitte DECT-Taste auf der Basisstation lange drücken!" erscheint. Drücken Sie dann die Anmeldetaste an der Basisstation.
- 3. Geben Sie die PIN der Basisstation ein und bestätigen Sie mit "OK".

FRITZ!Fon können Sie an bis zu vier Basisstationen anmelden und die aktive Basisstation bei Bedarf über "Menü > Auswahltaste nicht "Anmelden" steht:<br>
a. Drücken Sie die Taste "Menü".<br>
b. Wählen Sie den Menüpunkt "Einstellungen" aus und drücken Sie "OK".<br>
c. "Anmeldung" > "Anmelden" > "OK"<br>
2. Warten Sie, bis die Meldung "Bitte DECT-